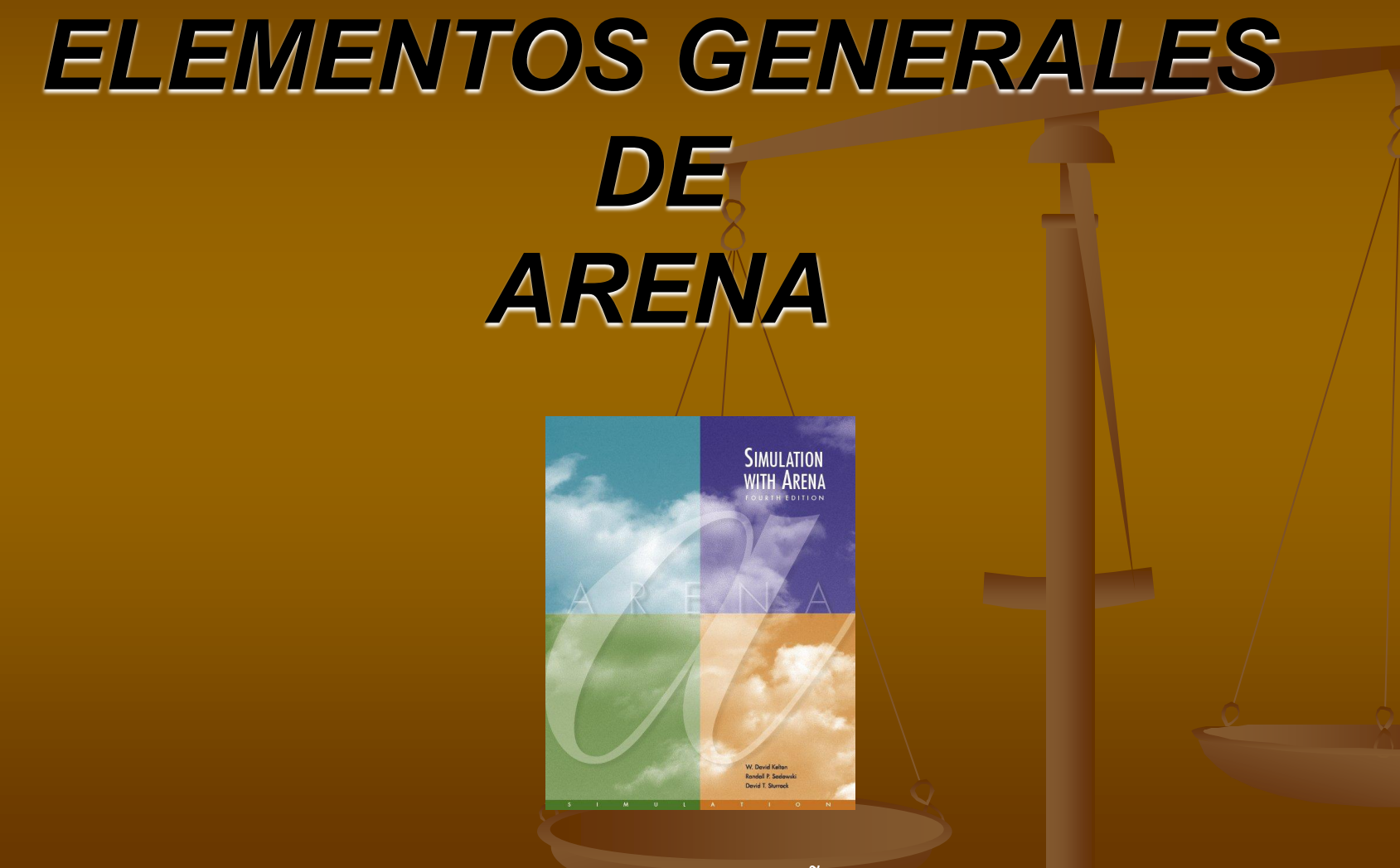

PROFESOR: DR. JORGE ACUÑA A. 1

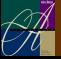

# *VISTA DE DIAGRAMA DE FLUJO O MODELO*

La ventana del modelo se secciona en dos vistas: **El Vista de diagrama de flujo de**  Gráfica Flujo de procesos Animación, dibujo □ Se edita con "doubleclick"

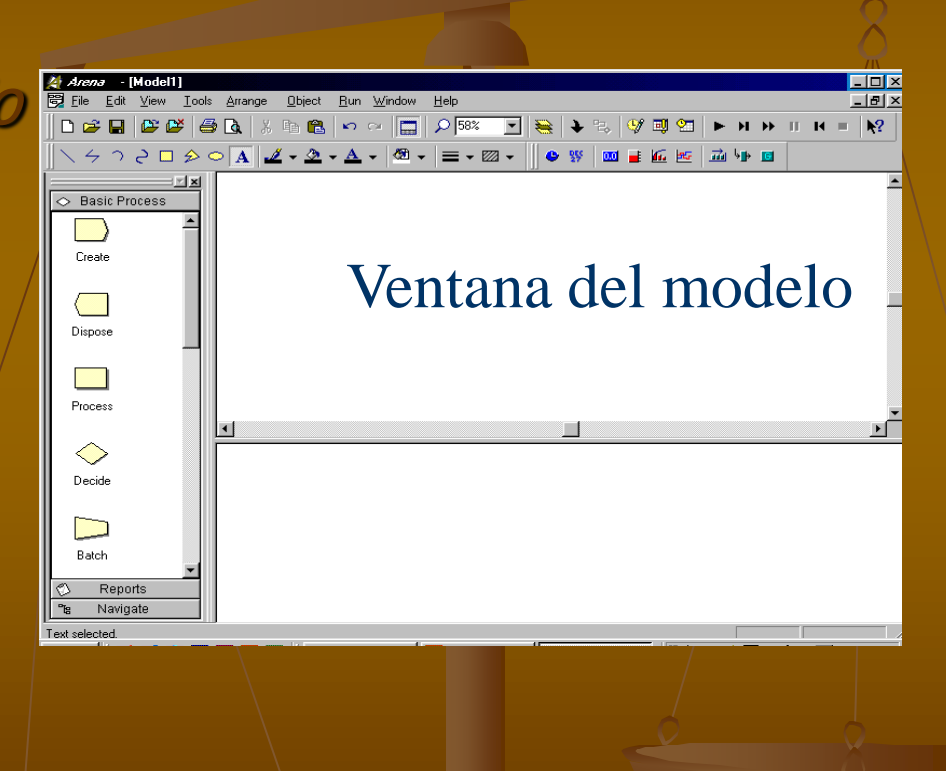

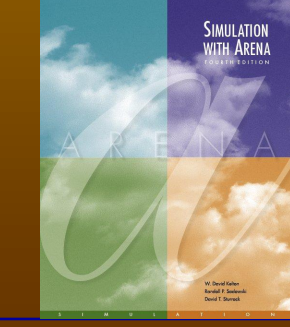

# *VISTA DE HOJA DE CALCULO*

#### Vista de Hoja de cálculo Despliega los datos en forma directa

- Se pueden editar, agregar, borrar
- Se despliega la información de varios módulos a la vez
- **Los parámetros del modelo se pueden** editar en cualquier vista
- **Ambas vistas separadas por una barra** horizontal que permite cambiar el tamaño de la ventanas
- View/Split Screen (or  $\blacksquare$ ) para ver solo la vista seleccionada más recientemente

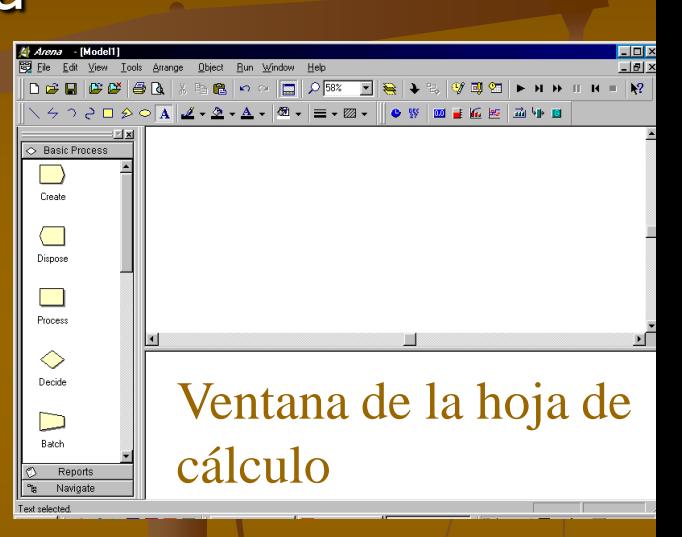

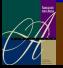

# *MODULOS*

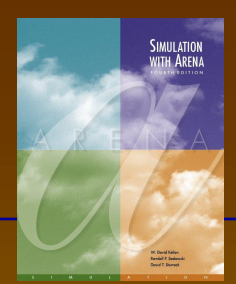

- **Bloques básicos**
- Hay dos tipos: flowchart y data
- Hay diferentes tipos de módulos para diferentes acciones
- Para agregar un módulo al modelo selecciónelo y llévelo a la ventana del modelo.
- Para usar un módulo de datos, selecciónelo con "single-click" y edítelo en la hoja de cálculo

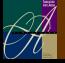

# *MODULOS DEL MODELO*

#### Conectados entre si

- **Tipos: Create, Dispose, Process,** Decide, Batch, Separate, Assign, Record
- **C**tros paneles
- Construya el diagrama de flujo a su gusto (use colores si desea)
- Dos formas de editarlos
	- Double-click y llene espacios
	- Single-click y llene datos en la hoja de cálculo

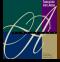

# *MODULOS DE DATOS*

Dar valores, condiciones, no hay conección **Datos de Basic Process: Entity, Queue, Resource,** Variable, Schedule, Set

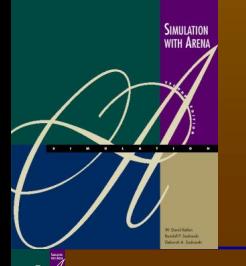

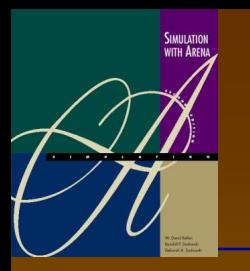

# *RELACIONES ENTRE MODULOS*

Se relacionan via objetos **Queues, Resources, Entity** types, Variables ... otras Arena guarda una lista de nombres y la usa cuando lo requiera

Los nombres deben ser únicos

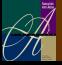

# *CONSTRUYENDO EL MODELO SIMPLE*

**Abrir ARENA** Adherir cuatro módulos (Create, Process, Record Dispose) **Ingresar los datos en cada** módulo (Entity, Queue, Resource) Animar dos gráficas (WIP y utilización)

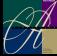

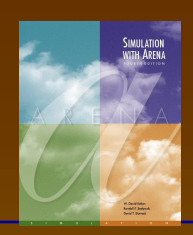

# *EL MODULO CREATE*

- **Módulo que da** nacimiento a las entidades
- Se le debe dar un nombre de acuerdo con la naturaleza del modelo
- Double-click para abrir la ventana de datos

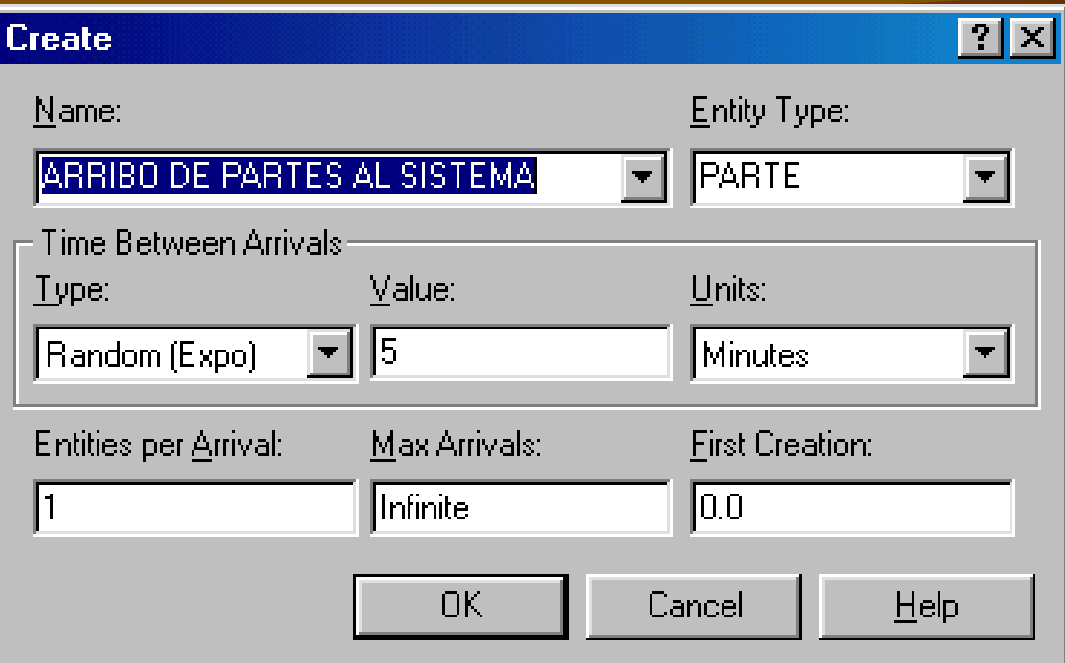

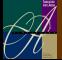

# *DATOS EN EL CREATE*

- **Name: Nombre que se da**
- **Entity type uso un nombre que describa a la entidad.** Pueden haber varios tipos en el modelo al mismo tiempo.
- **Time between arrivals (type, value, units)** 
	- Escoja del listado
	- Asigne el valor del parámetro
	- **Unidades de tiempo**
- **Entities per arrival constante, variable aleatoria,** ―Expression‖
- **Max Arrivals limita el número de arribos**
- First Creation tiempo del primer arribo (puede que no sea 0)
- **Pueden introducirse en la hoja de cálculo**

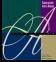

# *MODULO DE DATOS PARA LA ENTIDAD*

- Usa la hoja de cálculo
- **Edita diferentes aspectos de las entidades** en el modelo
- Existe una lista de los diversos aspectos que ya han sido activados
- Se puede tener un icono que represente a la entidad.
- **En el ejemplo se escoge "Picture.Blue,**

Ball" de la/lista

**SIMULATIO** 

- Representa la máquina, incluyendo el recurso, la cola y el tiempo de procesamiento **NAME: Centro de maquinado**
- **TYPE:** Standard que define lógica individual y no en un submodelo
- Reporta estadística "Statistics" si se marca la caja correspondiente
	- Utilizaciones, longitudes de cola, tiempos en cola, etc.

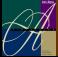

#### **LOGIC** (Area de Lógica)

- Action (Acción)
	- "Seize Delay Release" entidades capturan unidades del recurso después de haber estado en cola, esperan en proceso por el tiempo especificado y luego liberan las unidades de recurso que habían sido capturadas
	- ―Delay‖ solo tiempo sin hacer cola ni capturar recursos
	- "Seize Delay" no hay un "Release" inmediato sino posteriormente
	- "Delay Release" Recurso capturado anteriomente
	- **Priority para captura de recursos números bajos** significan alta prioridad

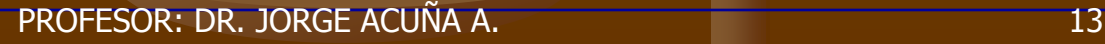

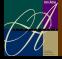

**LOGIC** (Area de Lógica)

- Action (Acción)
	- Con diferentes acciones se puede flexibilizar el modelo
- Recursos define el recurso a ser capturado y liberado
	- Double-click para abrir ventana
	- Definir "Resource Name" y "number of units to be Seized/Released"
	- Se pueden tener diferentes recursos y se debe capturar todos.

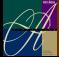

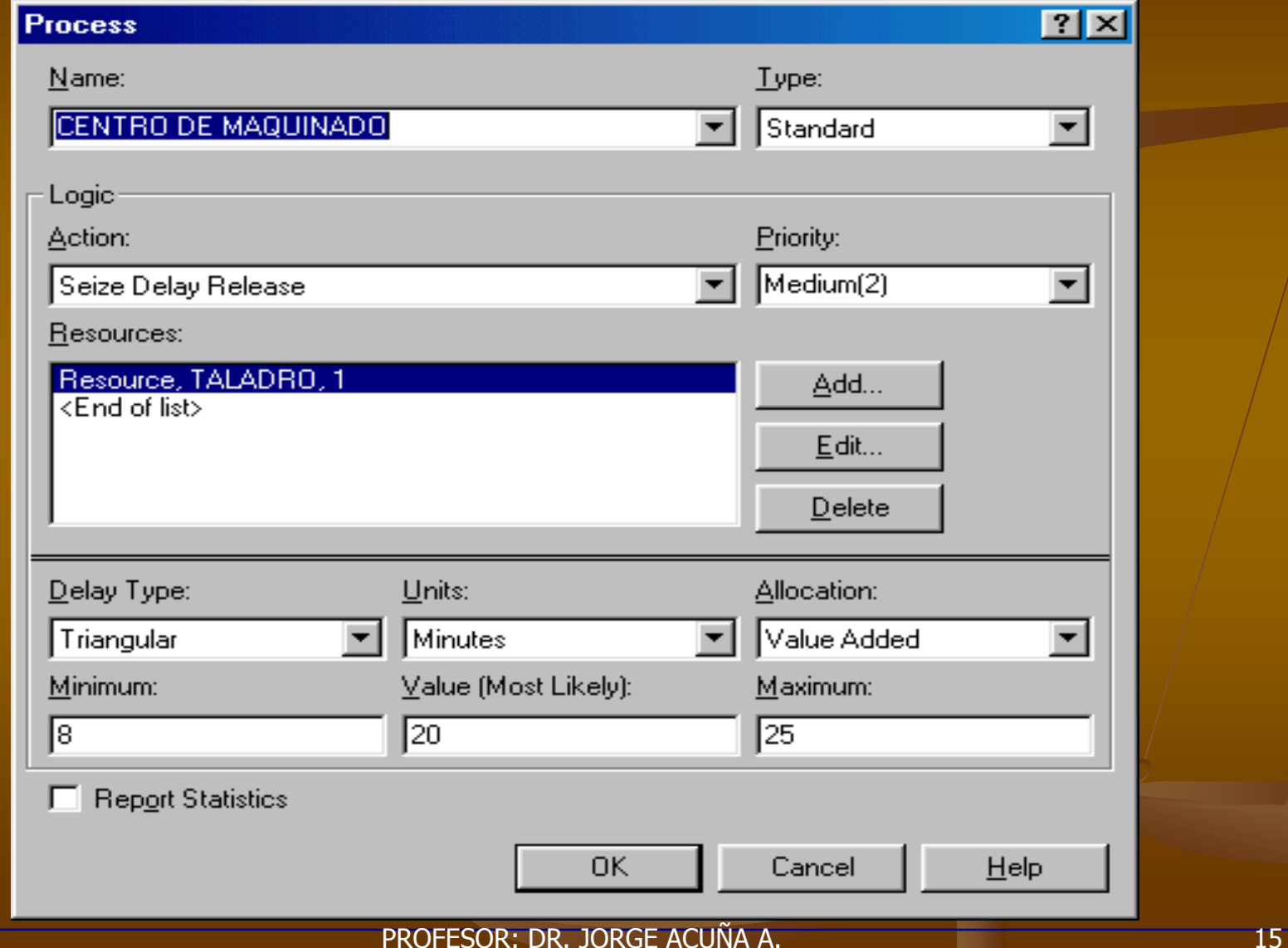

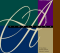

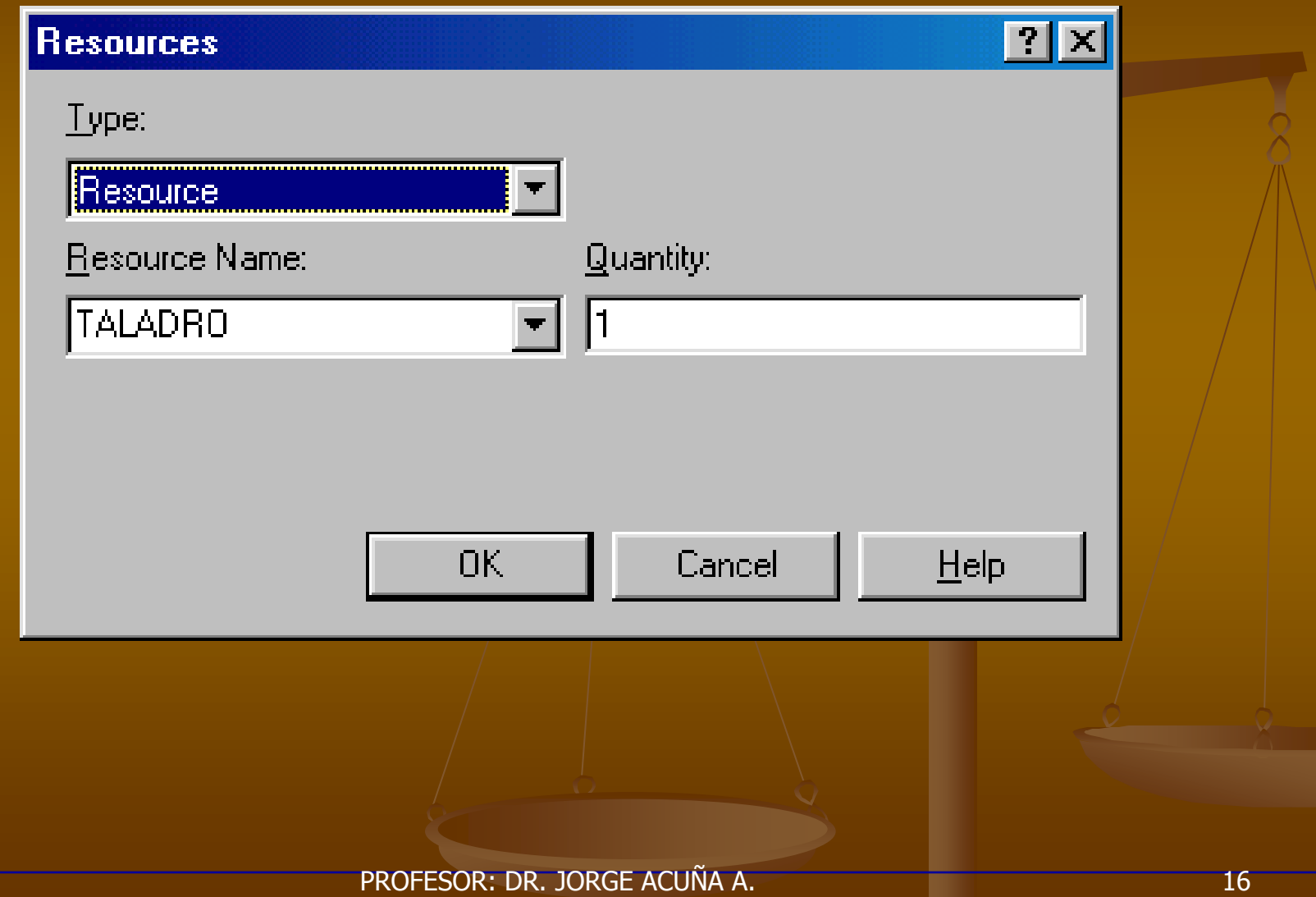

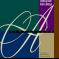

- Tipo de "Delay" escoja la distribución de probabilidad, constante o Expression
- "Units" unidades de tiempo para el "delay"
- "Allocation" para costos
- Línea siguiente depende del tipo de "Delay" especifica los parámetros numéricos
- Se puede editar en la hoja de cálculo **Existen sets de información para cada** elemento

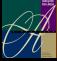

- Se define el recurso del taladrado en el módulo de Proceso
- **Opciones** 
	- "Type" se puede variar de "Capacity" a "Schedule" que significa capacidad variable en el tiempo
		- El "Schedule" se define via el módulo "Schedule"
	- "Failures" pueden modelarse fallas de los equipos de acuerdo con un patrón
		- Se define via el modulo "Failure" en el
			- "Advanced Process panel"

PROFESOR: DR. JORGE ACUÑA A. 18

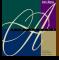

# *EL MODULO DE DATOS DE COLA*

- **Especifica aspectos de las colas del modelo** 
	- En el ejemplo solo hay una **Centro de maquinado.Queue** (default)
- "Type" especifica la *disciplina de la cola* o la regla de prioridades
	- Si se tiene un atributo "Lowest o Highest" Attribute Value" se activa
- "Shared" se usa si la cola es compartida por varios recursos
- $\blacksquare$  "Report Statistics" si se marca se obtiene en forma automática la longitud de la cola y el tiempo en la cola

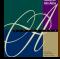

# *EL MODULO DE RECORD*

- **Sirve para recolectar información de** contadores y de tiempos
- **Partes producidas**
- **Tiempo de ciclo**
- **Estadísticas de las partes**
- **Intervalos de tiempos**
- Recolecta tiempos con el "TNOW" reloj de la simulación

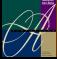

# *EL MODULO DE RECORD*

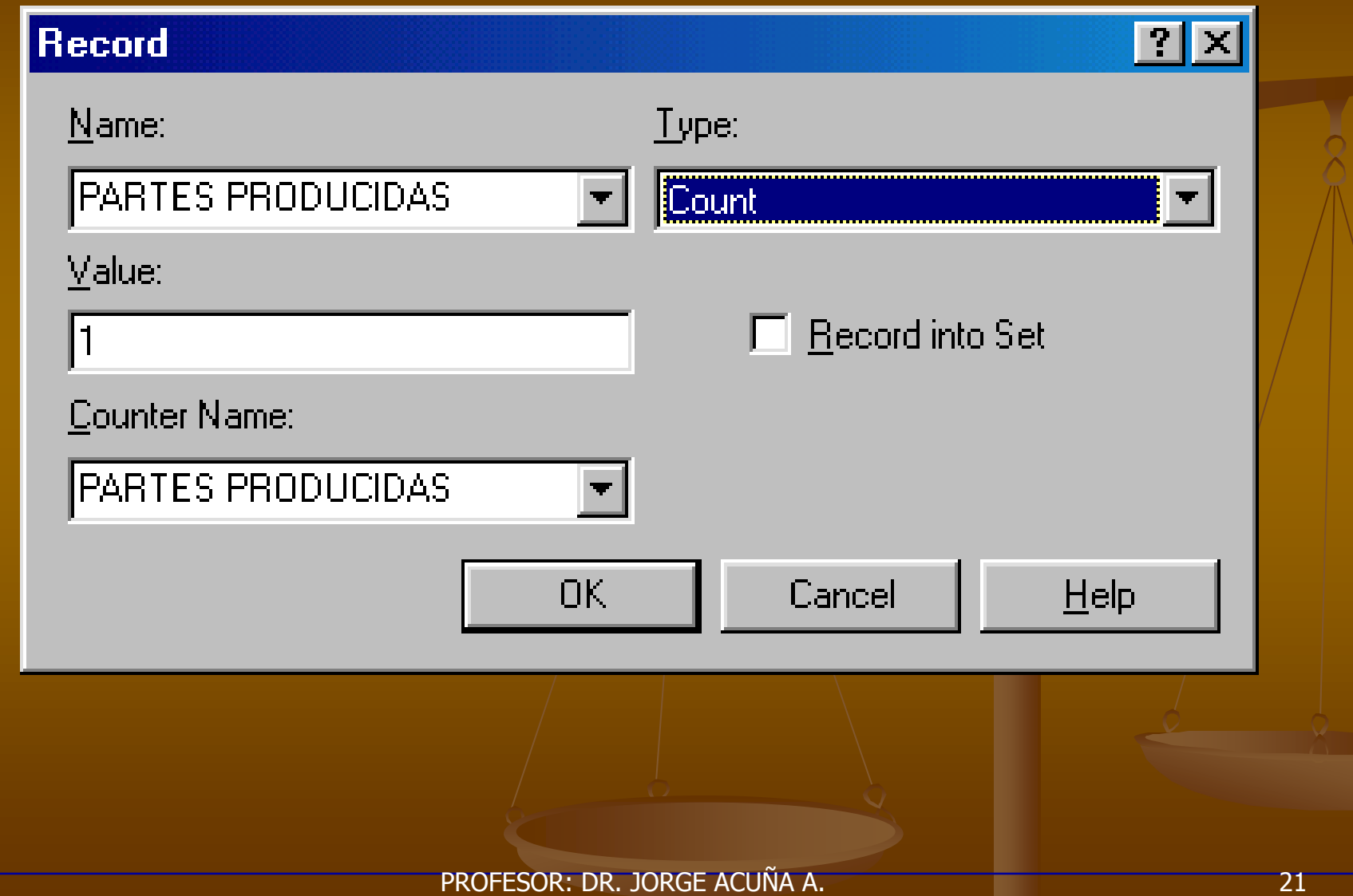

# *EL MODULO DE DISPOSE*

- Representa a las entidades abandonando el sistema
- **Requiere el "Name"**
- **Es imprescindible**
- Puede recolectar estadísticas de las entidades (promedio y máximo tiempo en el sistema, costos)
- **Recomendable crear sus propias estadísticas** con el módulo "STATISTICS"

*Marque si desea:*

- *Siempre está marcado (default)*
- *En algunos modelos puede hacer lenta la ejecución*

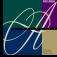

PROFESOR: DR. JORGE ACUÑA A. 22

## *GRAFICOS DINAMICOS*

- Trazabilidad de variables, colas, recursos mientras la simulación corre. Es un tipo de animación de datos
- Desaparece al terminar la simulación (para guardar la información debe salvar la información, y luego posprocesarla con el "Output Analyzer"
- Usar el botón **EG** de la barra de "Animate" y Agregue:
	- **Expresión a graficar (puede usar Expression Builder)**
	- $\blacksquare$  Min/Max valores del eje  $\nu$  (inicialmente aproximar)
	- Número de "corners" para mostrar (# History Points) al mismo tiempo
- "Stepped option" (para "piecewise-constant curves")  $\blacksquare$  En la ventana de "Plot" – Rango de tiempo (x axis), aspectos cosméticos **El tamaño se ajusta en la ventana**

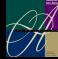

## *GRAFICOS (EJEMPLO)*

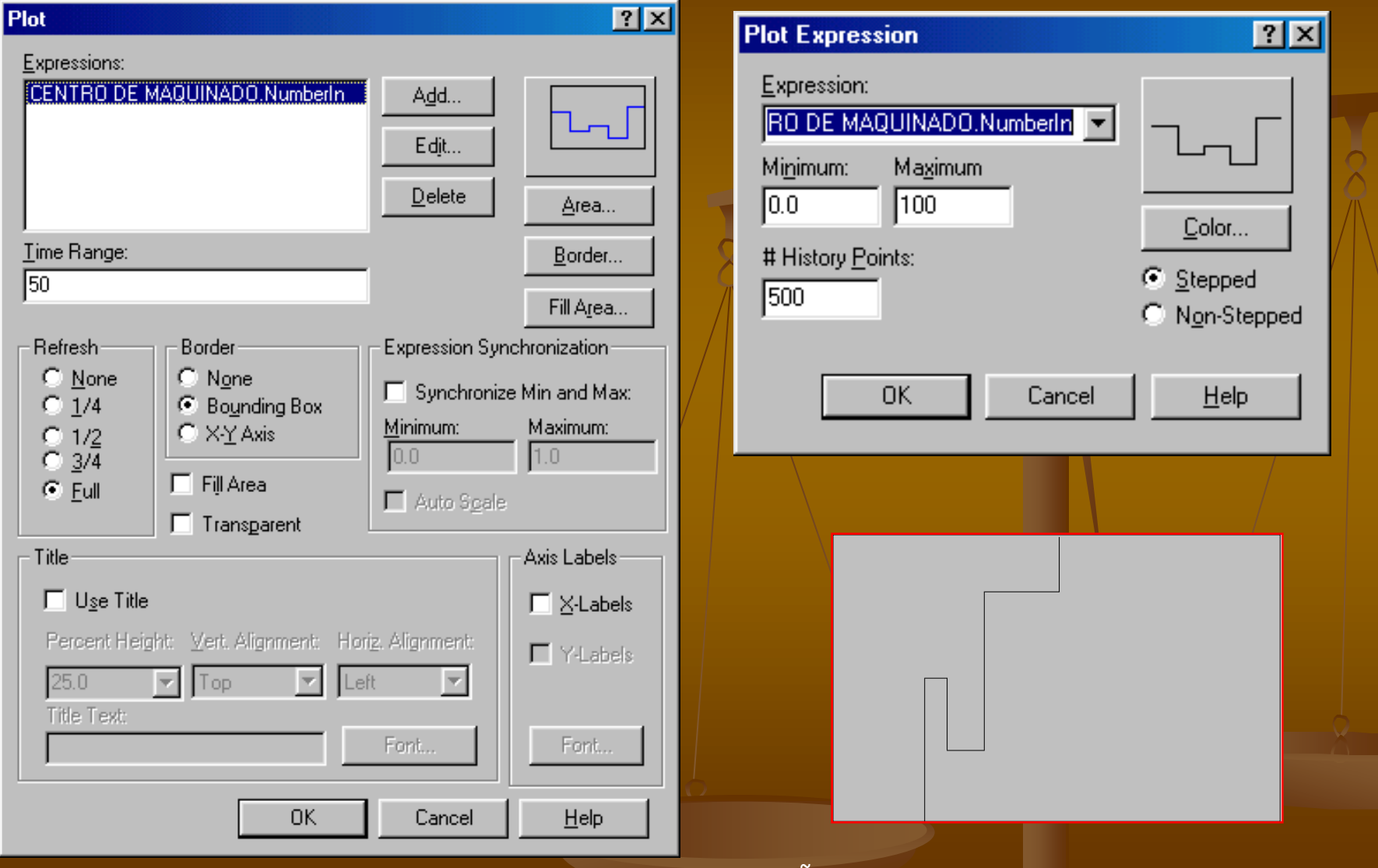

FTT

## *CONDICIONES DE LA CORRIDA*

**Menú de "Run| Setup" tiene cinco etiquetas:** 

- "Project Parameters" Título del proyecto, nombre del analista, estadísticas de salida
- $\blacksquare$  "Replication Parameters"  $\neg$  "Number of Replications" (número de corridas), "Length of Replication (and Time Units)" (tiempo de la corrida), "Base Time Units (output measures, internal computations)‖ (unidades de tiempo usadas en el modelo), "Warm-up Period (when statistics are cleared)" (tiempo de calentamiento), "Terminating Condition (complex stopping rules)" (reglas especiales de parada), "Initialization options Between Replications"
- Otras tres etiquetas son para velocidad de animación, condiciones de corrida y preferencias del reporte.

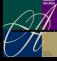

# *CONDICIONES DE LA CORRIDA*

#### *Terminación de la simulación:*

- *Debe ser especificada*
- *Arena no tiene un default*
- *Si no se especifica, Arena corre indefinidamente*

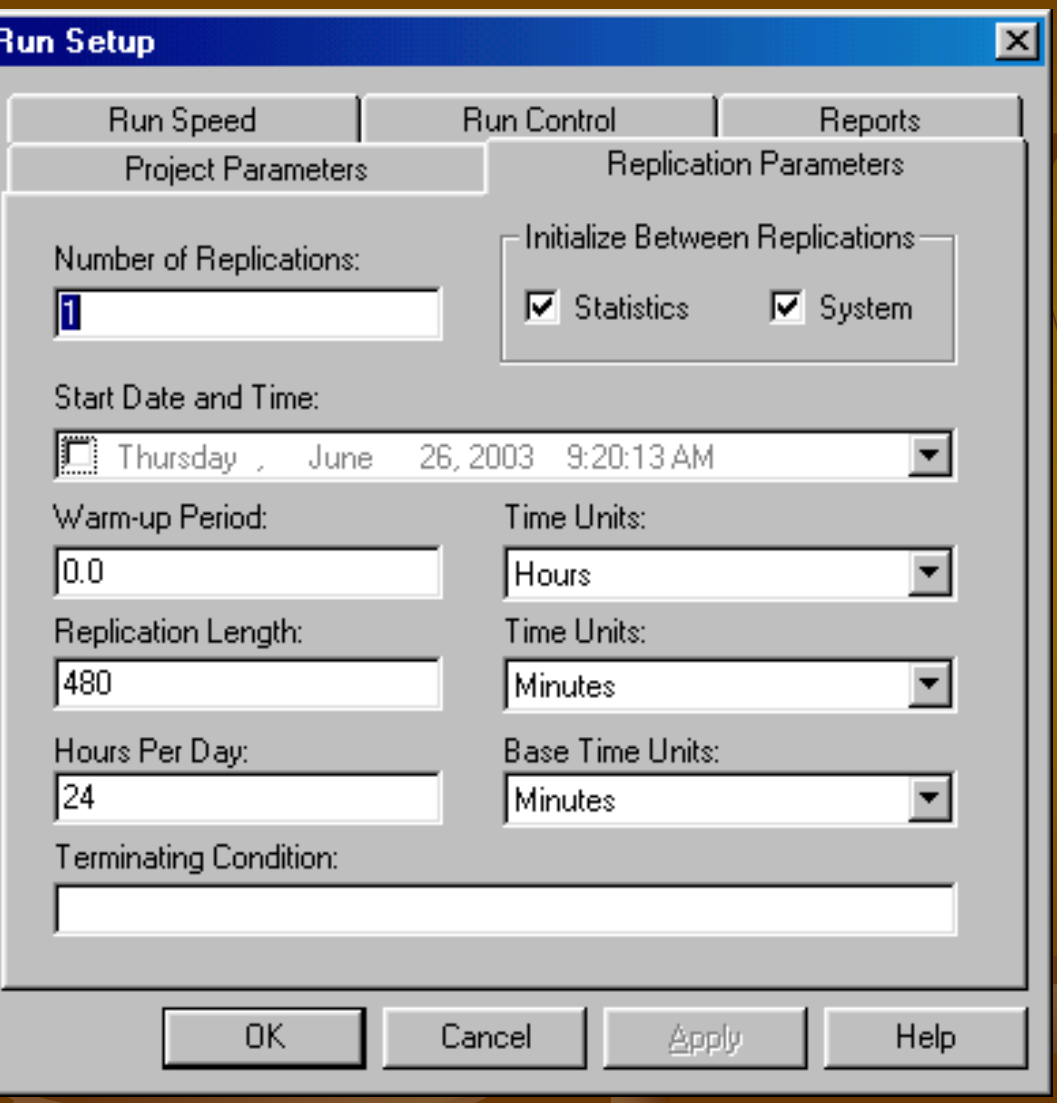

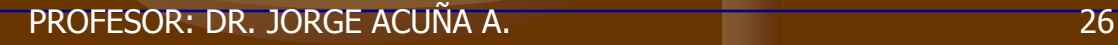

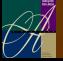

## *EL MODELO*

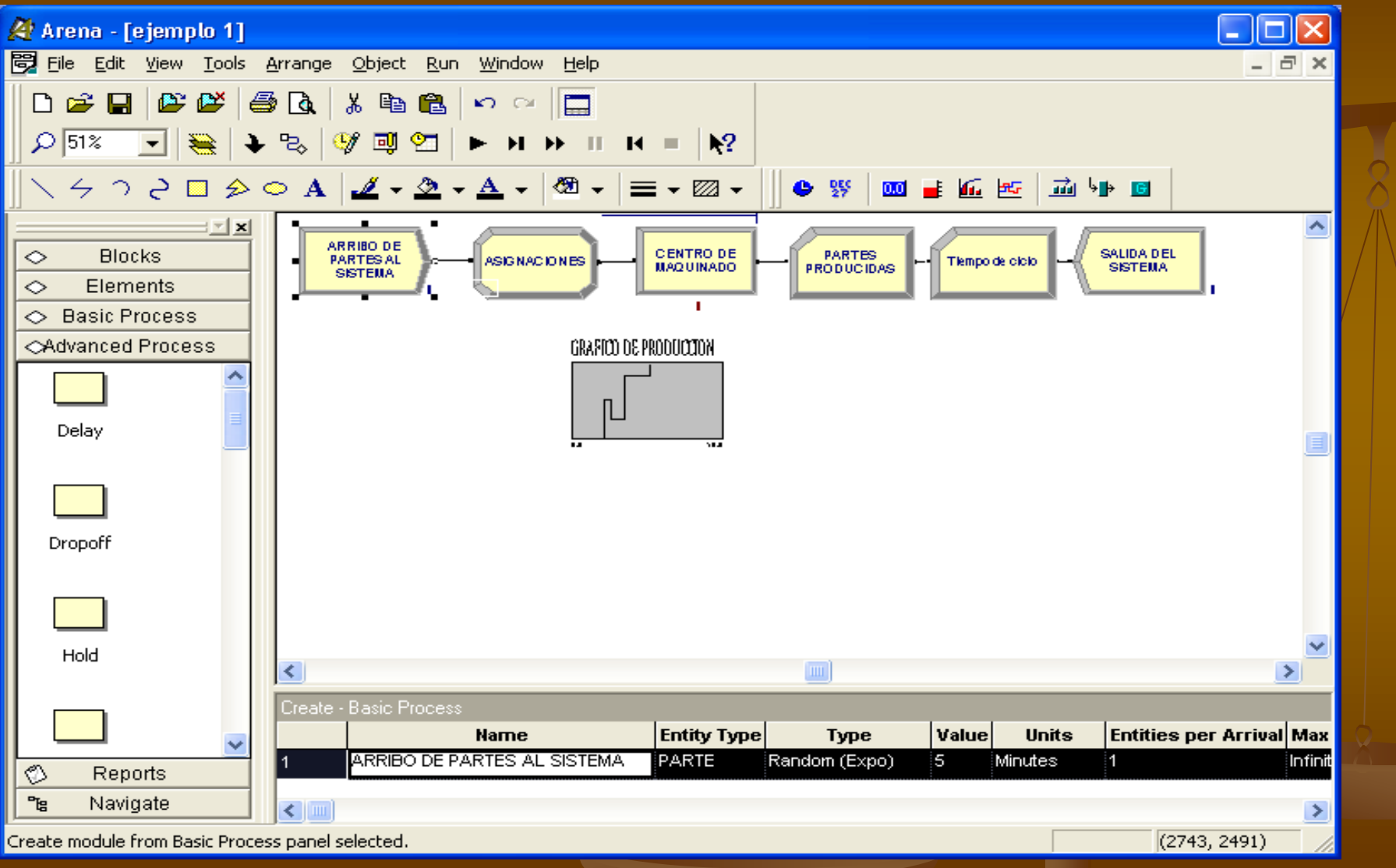

PROFESOR: DR. JORGE ACUÑA A. 27

- Presione **de la barra de corrida (como VCRs)** 
	- **Primera vez o después de cambios: Check**
	- $\blacksquare$  Run mode se mueve pero no edita
	- Aumentar la velocidad de la animación (>) o disminuir(<)
	- Al finalizar pregunta si se quiere ver el "summary reports"
	- $\blacksquare$  Presione  $\blacksquare$  para salir del modo de corrida
	- Se puede pausar la corrida con Pause

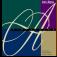

- Run/Setup opciones para controlar la corrida
	- Son para el modelo siendo analizado no son globales
- $\Box$  *Run| Go*  $\Box$  corrida normal con animación
- $\blacksquare$  Run/Step  $\blacksquare$  paso a paso para buscar errores
- **Run/Fast-Forward DD** más rápido desactiva la animación
- Run/Pause  $\blacksquare$  (o Esc) congela la corrida se activa de nuevo con Go
- Run/Start Over  $\blacksquare$  returna al inicio de la simulación

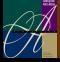

- Run|End  $\blacksquare$  termina la corrida
- $\blacksquare$  Run| Check Model  $\blacksquare$  compilación
- **Run/Review Errors para "Check" más reciente**
- Run| Run Control| Command  $\boxed{63}$  para corridas interactivas con cambios en variables o atributos
- $\blacksquare$  Run| Run Control| Break  $\blacksquare$  condiciones para interrumpir la corrida
- Run/Run Control/Watch  $\mathbb{R}$  para observar el comportamiento de una variable o expresión durante la corrida

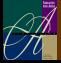

- Run/Run Control/Break on Module **4t** para "set/clear break" cuando una entidad entra o reinicia actividad
- **Run| Run Control| Highlight Active Module** ―highlight‖ el módulo de flujo siendo ejecutado
- $\blacksquare$  Run| Run Control| Batch Run (No Animation) corre el modelo sin animación … es más rápido que "Fast-Forward" usado para análisis estadístico
- Run/SIMAN ver o modificar los archivos del modelo (.mod) y del experimento (.exp) files en **SIMAN**

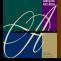

#### *REPORTES*

- **Presione "Yes" al final de la corrida** 
	- Abra una ventana de reporte
	- La barra muestra un panel de reportes
	- Se deben cerrar todos los reportes antes de corridas futuras
- **El "Default" es "Category Overview"**
- "Table contents" para cambios rápidos entre reportes
- Tiempo en unidades de tiempo del modelo
- Puede usar la salida de SIMAN
- **Produce un archivo ASCII**

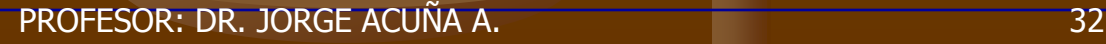

#### *EL REPORTE*

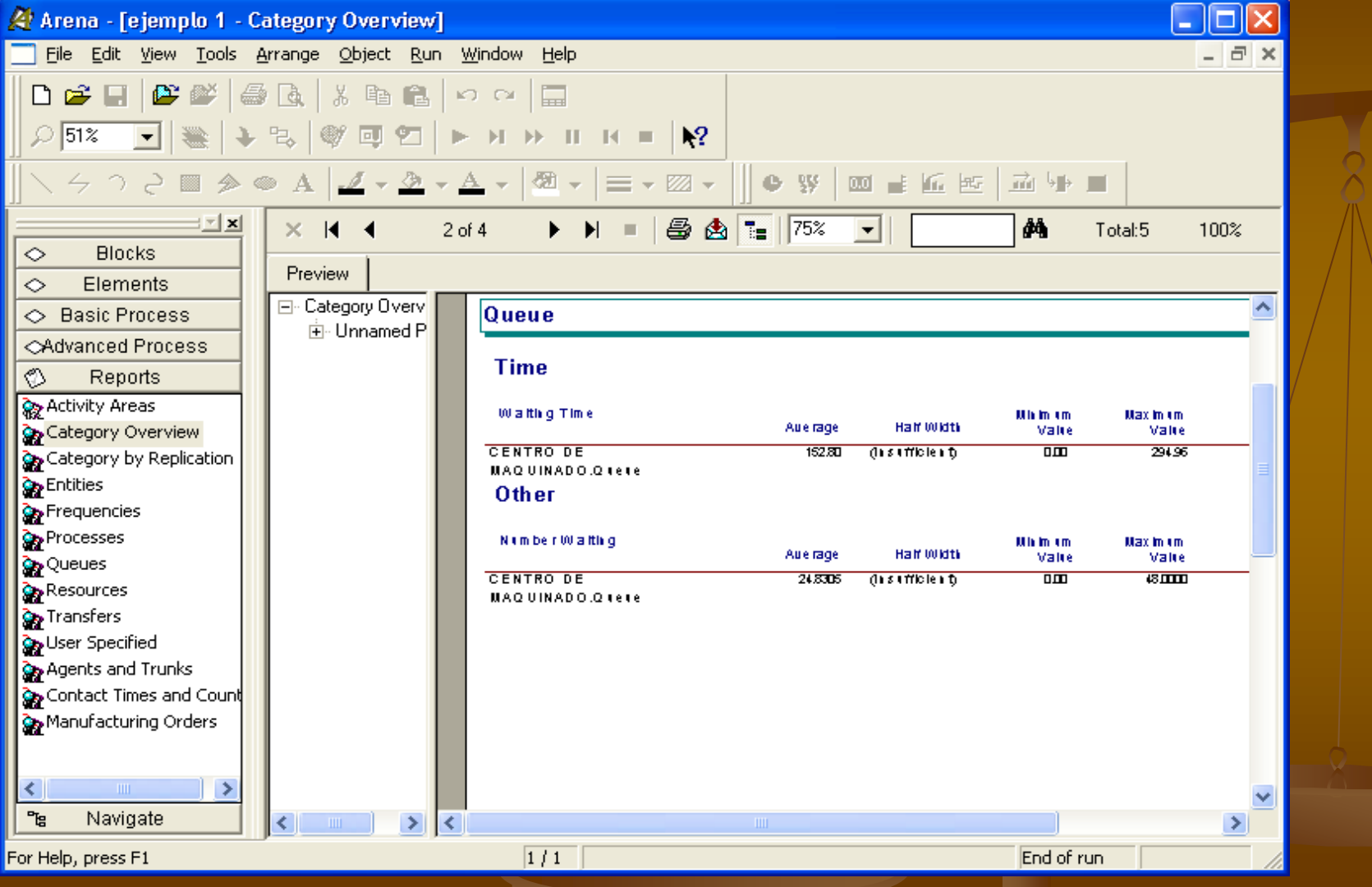

PROFESOR: DR. JORGE ACUÑA A. 33

ETT

## *EL REPORTE*

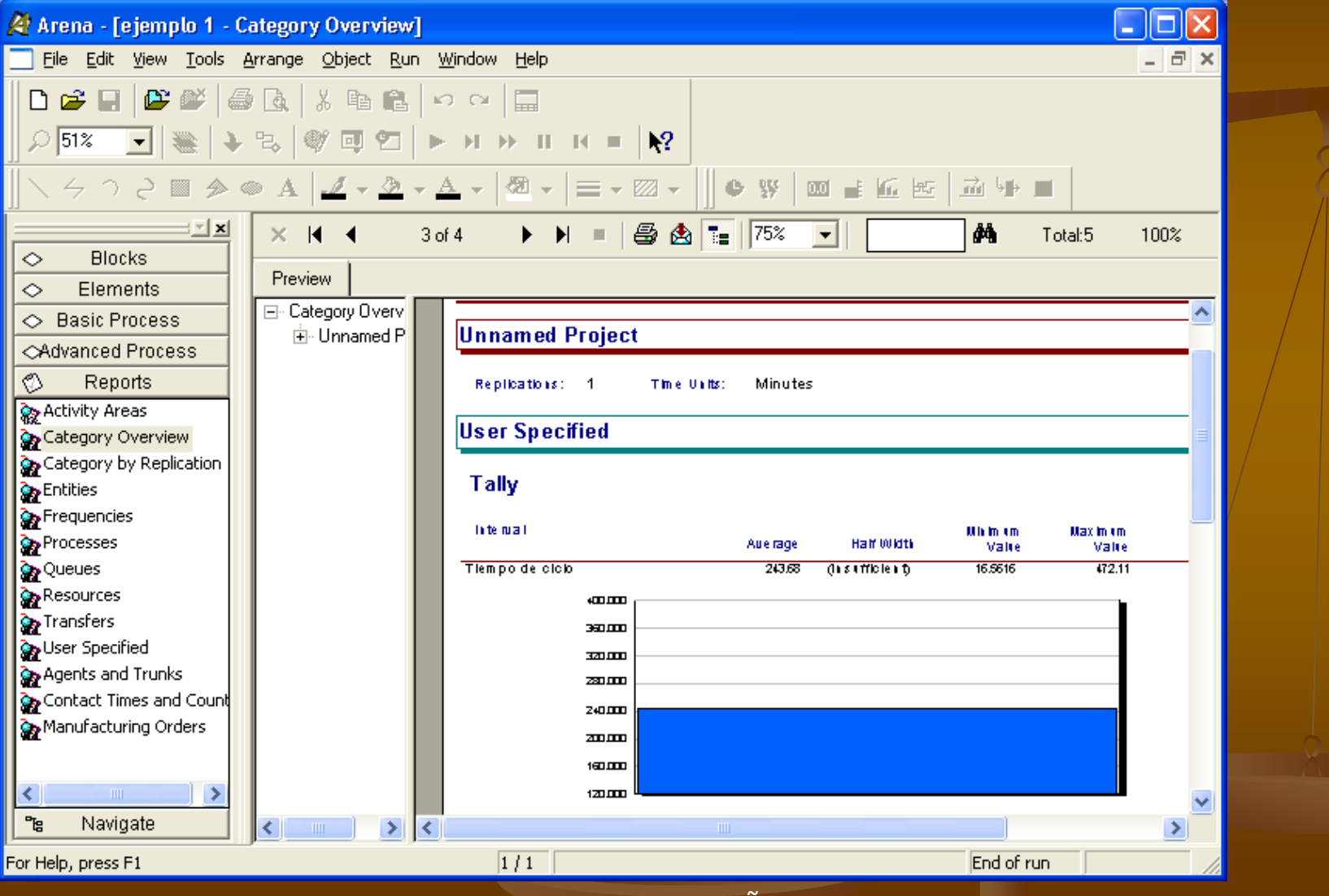

PROFESOR: DR. JORGE ACUÑA A. 34

ETT

## *EL REPORTE*

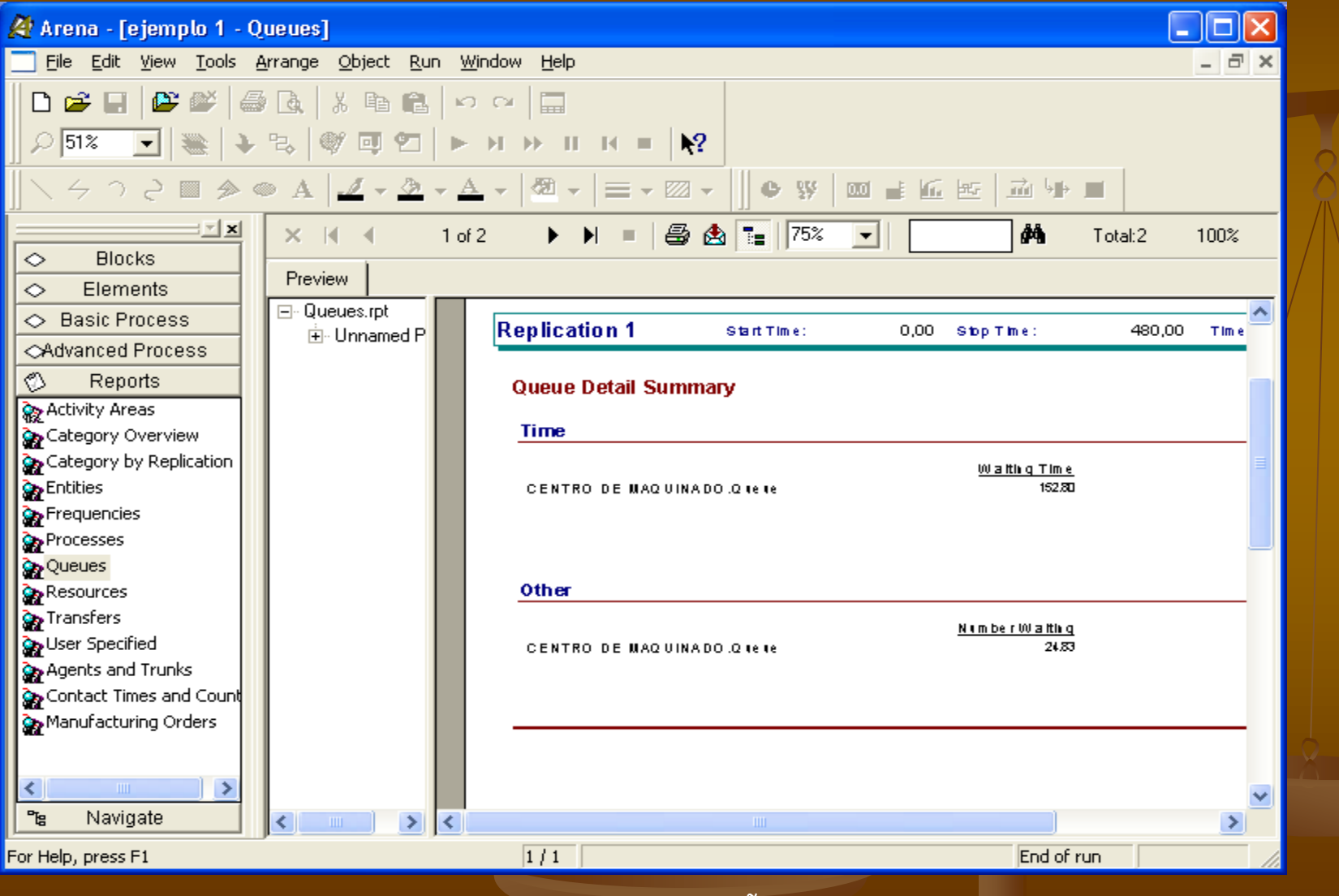

PROFESOR: DR. JORGE ACUÑA A. 35

# *REPORTE (EJEMPLO)*

**Entity TM Time TM Tiempo del ciclo:** 

- **Promedio de tiempo en el sistema: 243.68 min.,** con un máximo en 472.11min
- **Resource TM Usage TM Utilization TM Taladro:** Utilizacion fue 1 (100% del tiempo)
- **Process TMNumber In TM Centro de maquinado:** 
	- 75 partes entraron en al centro de maquinado
- **EXPROCESS TMNumber Out TM Centro de maquinado:** 
	- 27 partes se produjeron
- $\blacksquare$  Entity TM Time TM Wait Time TM Part:
	- Promedio del tiempo de espera en cola: 152.8 min.
- **Entity TM Other TM Wip TM Part:** 
	- **Promedio de partes esperando en cola: 24.83,** máximo: 48 partes

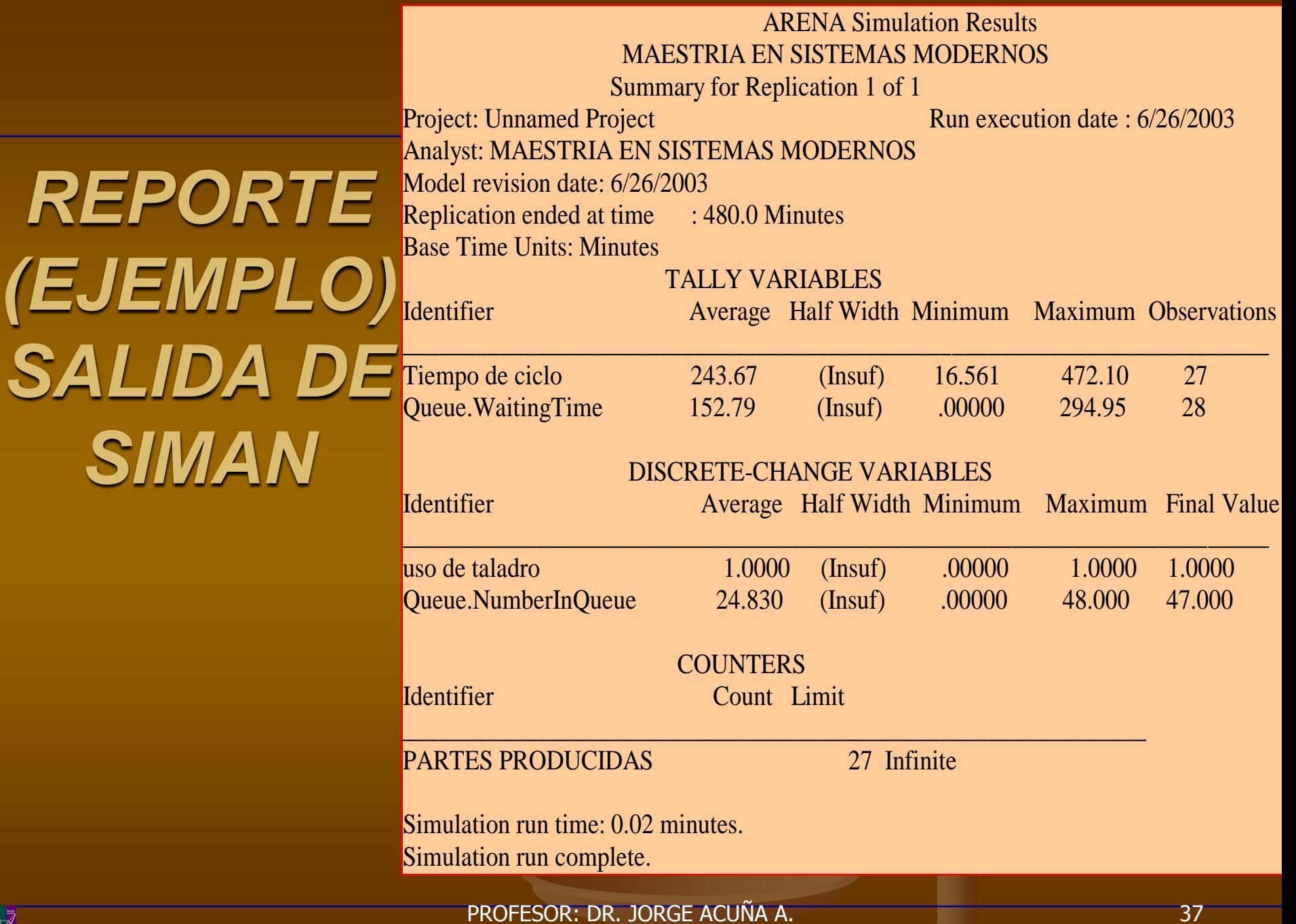

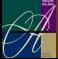

# *TIPOS DE ESTADISTICAS*

#### **Tres tipos:**

- $\blacksquare$  Tally promedio, máximo, mínimo Usado para tiempos en cola y en el sistema
- Time-persistent tiempos promedio, máximo, mínimo de algo cuyo gráfico tiene el tiempo en el eje x
	- Usado para longitudes de cola y utilizaciones asi como variables de usuario
- Counter contador de un fenómeno que interesa Para contar el número de entidades que pasan a a través de un punto específico del modelo

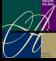

#### *EXPRESSION BUILDER*

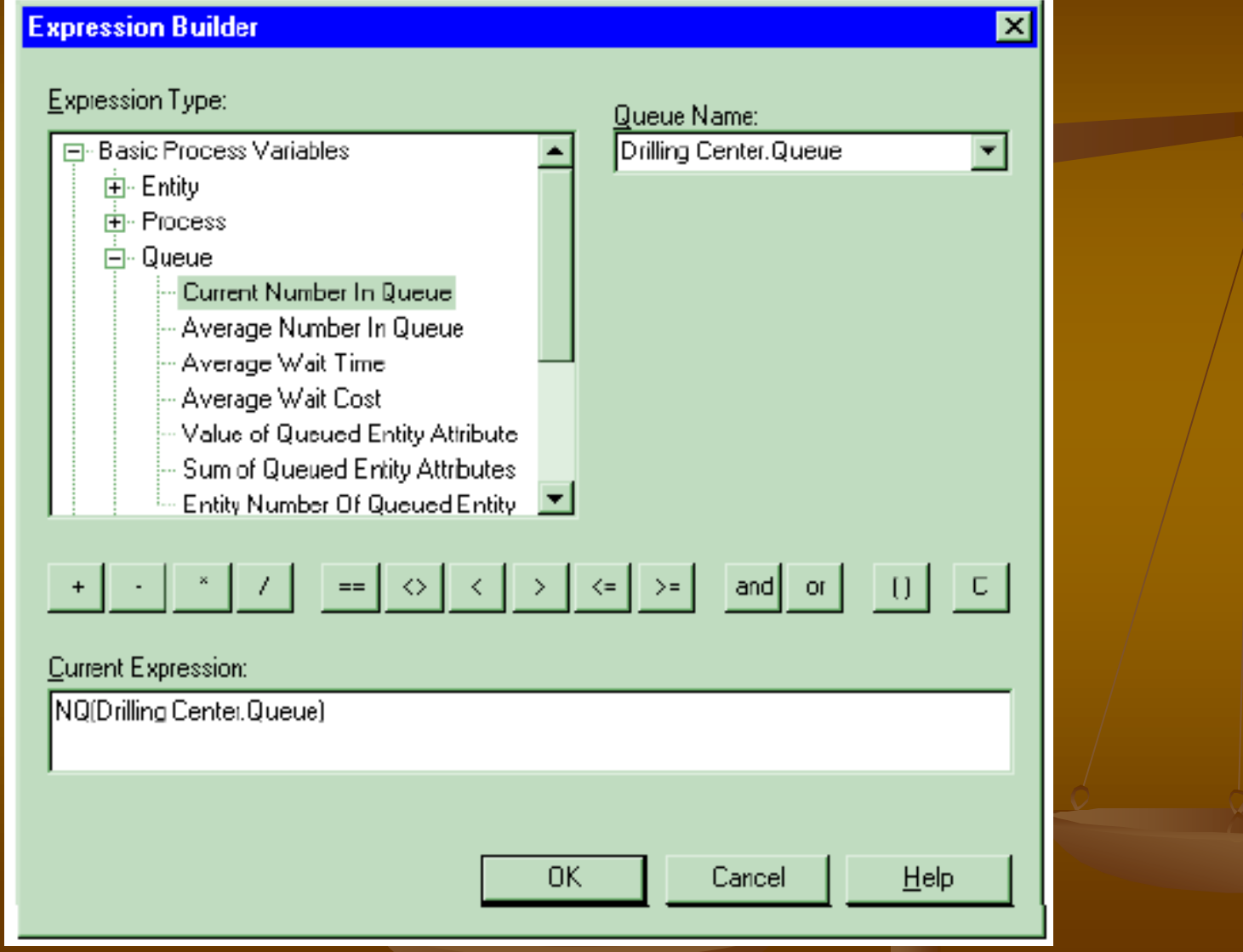

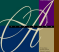

# *OTRAS APLICACIONES*

#### **Ctras aplicaciones:**

- **Input Analyzer**
- **Process Analyzer**
- **Dutput Analyzer**
- **Import/Export model to/from Database**  $+$  **Excel** o Access
- Visual Basic Editor para escribir código VBA
- Options controla la forma en que Arena trabaja y luce (no lo toque a no ser que tenga claro lo que esta haciendo)

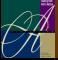

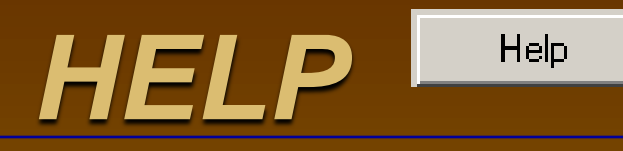

**Extenso y en línea Ejemplos Incluye websites Tooltips SMARTs library** 

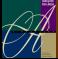

# *ANIMACION DE RECURSOS Y COLAS*

- Colas:  $\Box$  se especifica en el Seize del módulo de Process
- **Iconos diferentes para cada tipo de entidad**
- **Recursos** 
	- Usar el boton FF en la barra de "Animate"
	- **Identificar el nombre del recurso en la lista**
	- **Especificar diferentes iconos para ocioso,** ocupado, etc.
		- Usar la biblioteca .plb
	- Para editar, usar la vista en el modelo

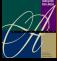